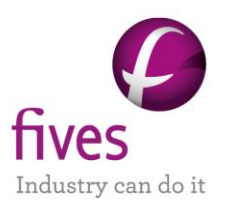

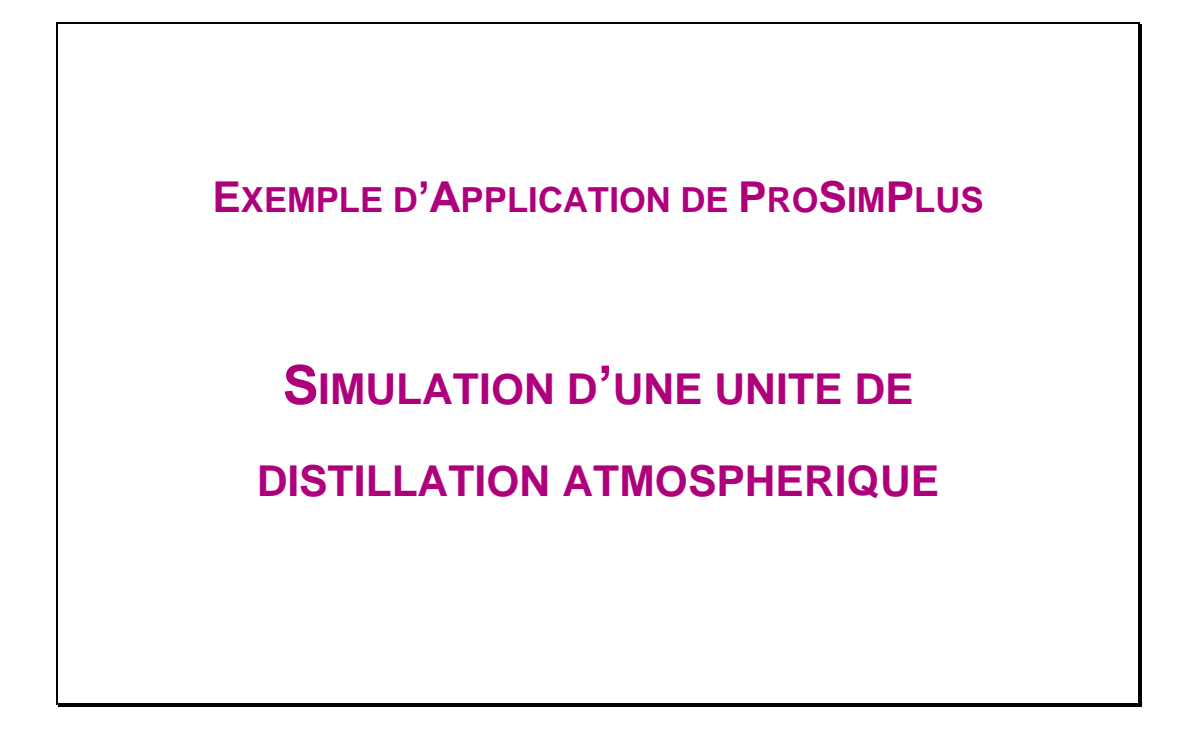

**INTERET DE L'EXEMPLE** Cet exemple illustre la simulation d'une unité de distillation atmosphérique de pétrole brut sous ProSimPlus.

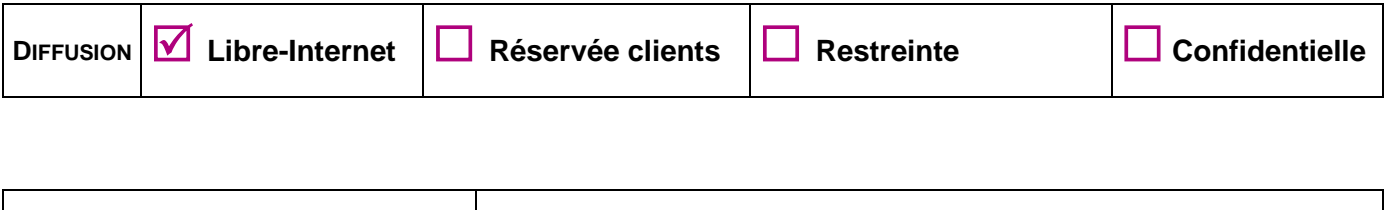

**FICHIER PROSIMPLUS CORRESPONDANT** *PSPS\_EX\_FR-Distillation-Atmospherique.pmp3*

*Il est rappelé au lecteur que ce cas d'utilisation est un exemple et ne doit pas être utilisé à d'autres fins. Bien que cet exemple soit basé sur un cas réel il ne doit pas être considéré comme un modèle de ce type de procédé et les données utilisées ne sont pas toujours les plus exactes disponibles. Fives ProSim ne pourra en aucun cas être tenu pour responsable de l'application qui pourra être faite des calculs basés sur cet exemple.*

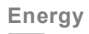

**Fives ProSim**

Siège social : Immeuble Stratège A - 51 rue Ampère - 31670 Labège - FRANCE Tél. : +33 (0)5 62 88 24 30 S.A.S. au capital de 147 800 € - 350 476 487 R.C.S. Toulouse - Siret 350 476 487 00037 - APE 5829C - N° TVA FR 10 350 476 487 www.fivesgroup.com [/ www.fives-prosim.com](http://www.fives-prosim.com/)

# **TABLE DES MATIÈRES**

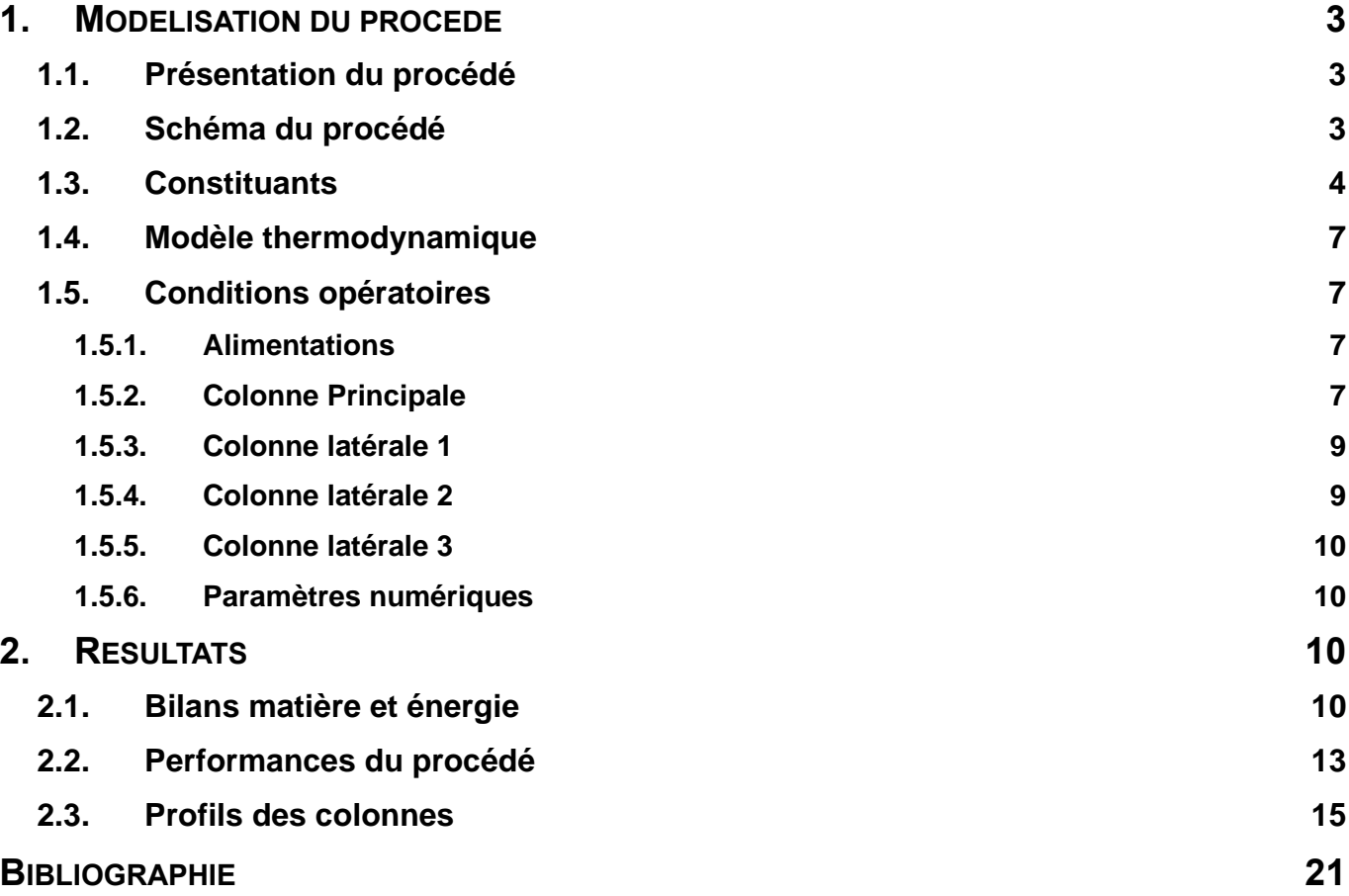

# <span id="page-2-0"></span>**1. MODELISATION DU PROCEDE**

# <span id="page-2-1"></span>**1.1. Présentation du procédé**

Le système de distillation se compose d'une colonne principale couplée à trois colonnes latérales. Il s'agit d'une colonne de stripping avec condenseur partiel.

<span id="page-2-2"></span>L'ensemble des données d'entrée de ce problème est disponible dans [SIM84].

# **1.2. Schéma du procédé**

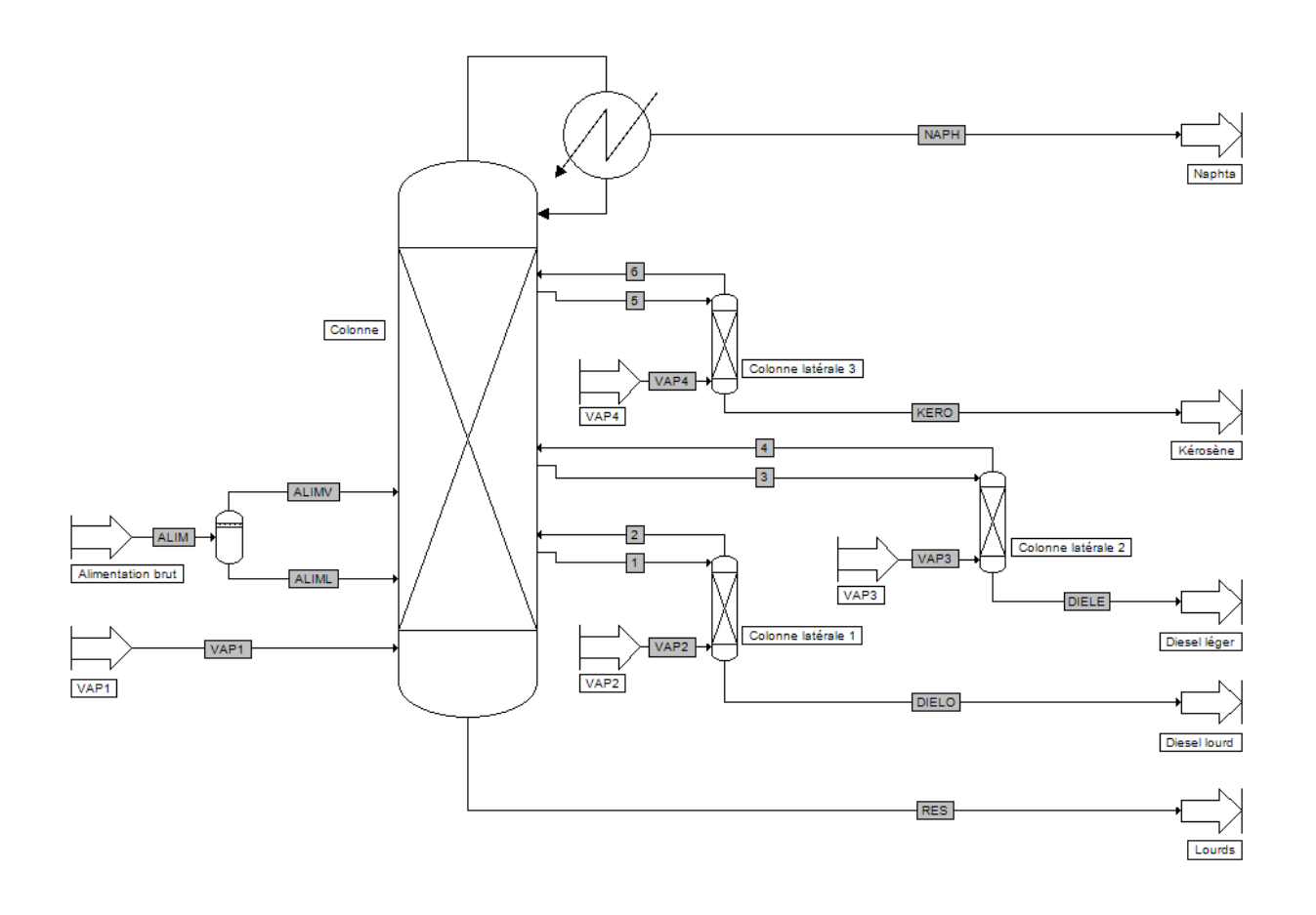

Version : Mars 2024 Page: 4 / 21

### <span id="page-3-0"></span>**1.3. Constituants**

Le brut à traiter est composé de 41 pseudo-constituants. L'eau intervient également dans ce procédé.

Les pseudo-constituants sont générés à partir des propriétés du brut fournies :

- ASTM D86 corrigée,
- densité API moyenne,
- courbe de densité API.

Le service de création de pseudo-constituants est disponible dans l'éditeur de calculator thermodynamique tel qu''illustré ci-dessous.

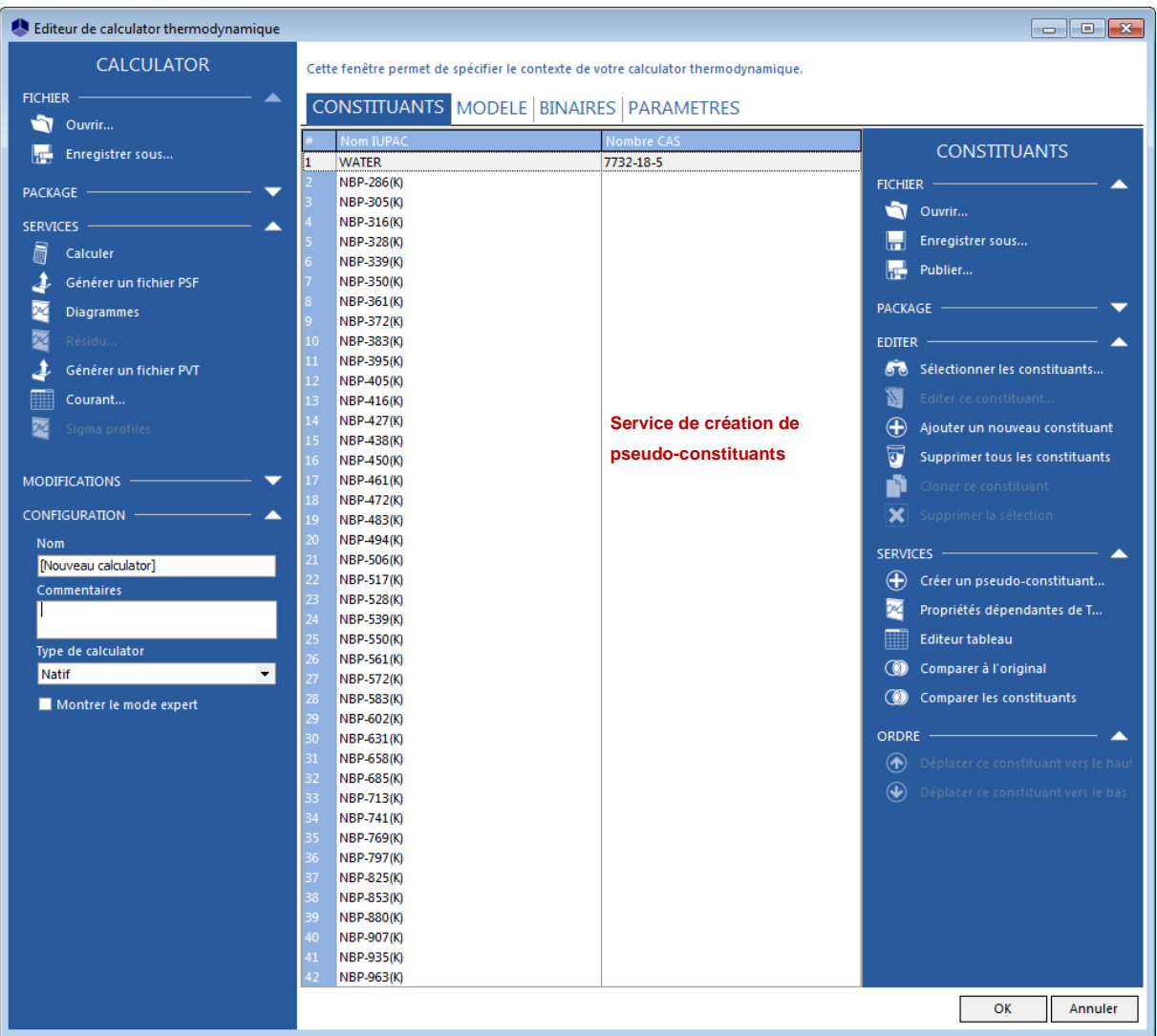

Les données nécessaires à la génération sont visualisables dans les fenêtres suivantes :

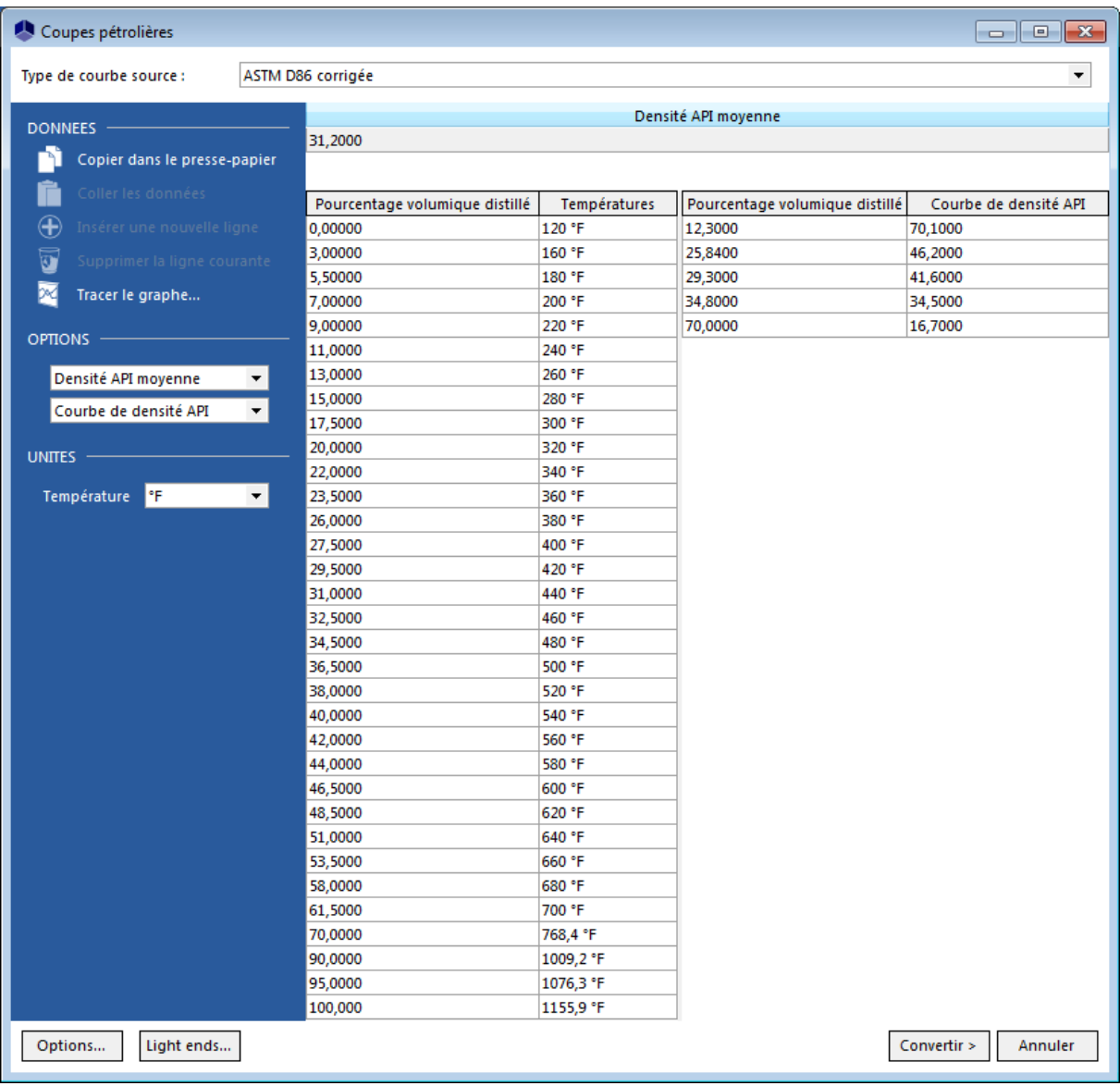

#### Version : Mars 2024 Page: 6 / 21

La courbe de distillation est découpée de la manière suivante (méthode de conversion API 1963) : 27 constituants entre 60 °F et 600 °F, et 16 constituants entre 600 °F et 1400 °F.

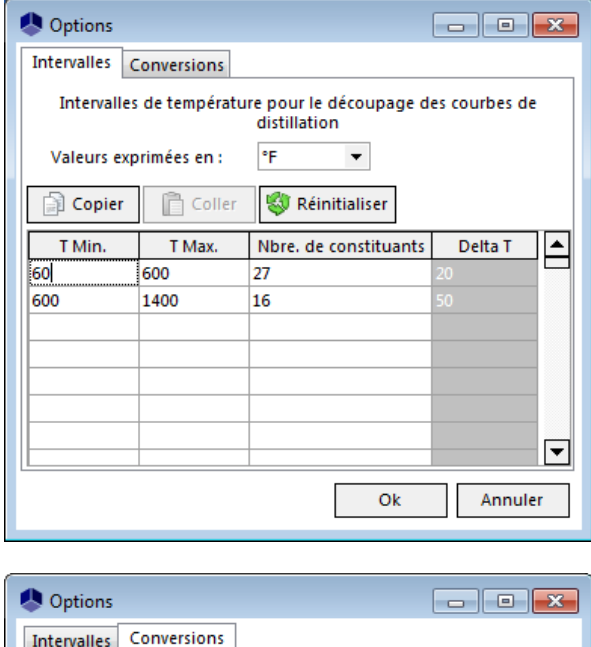

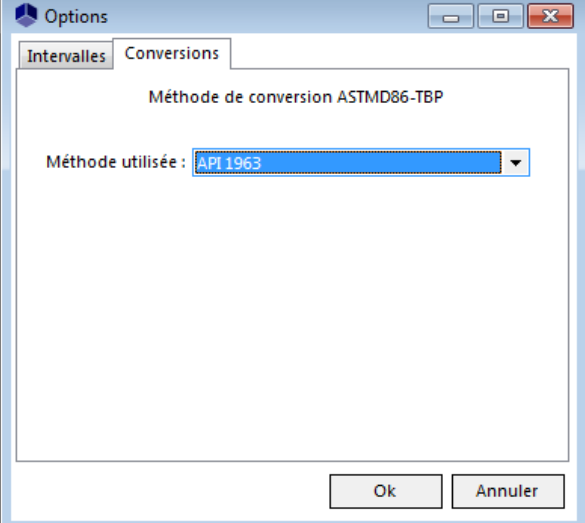

Version : Mars 2024 Page: 7/21

### <span id="page-6-0"></span>**1.4. Modèle thermodynamique**

Le procédé étudié fait intervenir des mélanges constitués d'eau (de teneurs molaires inférieures à 50 % lorsqu'elle n'est pas pure) et d'hydrocarbures. Il a donc été choisi l'équation d'état de Peng-Robinson (PR) avec l'option « Eau-Hydrocarbures ». Le calcul du volume molaire liquide utilise le modèle « Mélange idéal ».

### <span id="page-6-1"></span>**1.5. Conditions opératoires**

### **1.5.1. Alimentations**

<span id="page-6-2"></span>L'objectif est de traiter 87 890 bbl/d (3662,08 bbl/h) de brut. Il s'agit d'un débit volumique standard liquide. Le brut aux conditions d'alimentation de la colonne est liquide/vapeur (T = 617 °F ; P = 25 psi), le débit molaire correspondant est de 5 306,5 lbmol/h.

Les débits vapeur alimentant la colonne et les colonnes latérales sont les suivants :

- Courant « VAP1 » : 4 870 lb/h (T = 792 °F ; P = 77,3 psi)
- Courant « VAP2» : 558 lb/h  $(T = 792 °F ; P = 77,3 \text{ psi})$
- Courant « VAP3» : 540 lb/h  $(T = 792 \degree F$ ; P = 77,3 psi)
- <span id="page-6-3"></span>- Courant « VAP4» : 550 lb/h  $(T = 792 °F : P = 77,3 \text{ psi})$

#### **1.5.2. Colonne Principale**

#### 1.5.2.1.Paramétrage

- Caractéristiques :
	- o Stripper avec condenseur partiel
	- o Nombre d'étages théoriques : 19
	- o Spécification de fonctionnement en débit de reflux
	- o Débit de reflux : 0 lbmol/h
	- o Débit de distillat liquide : 0 lbmol/h
	- o Profil de pression : 28,7 psi au condenseur, 28,7 psi au plateau 2, 32,7 au plateau 17 et 33 psi en pied
- Alimentations :
	- o Courant ALIMV au plateau 17 (fraction vapeur de l'alimentation flashée à la pression du plateau 18 soit 32,85 psi)
- o Courant ALIML au plateau 18 (fraction liquide de l'alimentation flashée)
- o Courant 2 au plateau 15 (courant de tête de la colonne latérale 1)
- o Courant 4 au plateau 12 (courant de tête de la colonne latérale 2)
- o Courant 6 au plateau 7 (courant de tête de la colonne latérale 3)
- Soutirage :
	- o Courant 1 au plateau 16 (courant alimentant la colonne latérale 1)
	- o Courant 3 au plateau 13 (courant alimentant la colonne latérale 2)
	- o Courant 5 au plateau 8 (courant alimentant la colonne latérale 3)
- Pumparound 1 :
	- o Du plateau 4 au plateau 2 (phase liquide)
	- o Débit : 4 019,4 bbl/h
	- o Puissance : 80 MBtu/h (refroidissement, valeur initiale)
- Pumparound 2 :
	- o Du plateau 10 au plateau 9 (phase liquide)
	- o Débit : 2 728,2 bbl/h
	- o Puissance : 7 MBtu/h (refroidissement)
- Pumparound 3 :
	- $\circ$  Du plateau 15 au plateau 14 (phase liquide)
	- o Débit : 1 037,8 bbl/h
	- o Puissance : 8,7 MBtu/h (refroidissement)

#### 1.5.2.2.Objectifs

Débit de résidu liquide : 52 696 bbl/d (2195,7 bbl/h) volumique standard liquide

Variable d'action : puissance au pumparound 1

#### 1.5.2.3.Initialisation

- Débit de soutirage liquide au plateau 8 : 100 lbmol/h (ce débit est ajusté par une spécification sur la colonne latérale 3).
- Débit de soutirage liquide au plateau 13 : 100 lbmol/h (ce débit est ajusté par une spécification sur la colonne latérale 2).
- Débit de soutirage liquide au plateau 16 : 100 lbmol/h (ce débit est ajusté par une spécification sur la colonne latérale 1).
- <span id="page-8-0"></span>Puissance au rebouilleur du pumparound 1 : - 80 MBtu/h (refroidissement)

### **1.5.3. Colonne latérale 1**

#### 1.5.3.1.Paramétrage

- Caractéristiques :
	- o Absorbeur
	- o Nombre d'étages théoriques : 2
	- o Pression : 32,3 psi en tête, perte de charge dans le reste de la colonne : 0,2 psi

#### 1.5.3.2.Objectifs

Débit de résidu (DIELO) : 5 751 bbl/d (239,625 bbl/h) volumique standard liquide

Variable d'action : débit d'alimentation (courant 1)

### <span id="page-8-1"></span>**1.5.4. Colonne latérale 2**

### 1.5.4.1.Paramétrage

- Caractéristiques :
	- o Absorbeur
	- o Nombre d'étages théoriques : 2
	- o Pression : 31,4 psi en tête, perte de charge dans le reste de la colonne : 0,2 psi

#### 1.5.4.2.Objectifs

Débit de résidu (DIELE) : 5 756 bbl/d (239,83 bbl/h) volumique standard liquide

Variable d'action : débit d'alimentation (courant 3)

### <span id="page-9-0"></span>**1.5.5. Colonne latérale 3**

### 1.5.5.1.Paramétrage

- Caractéristiques :
	- o Absorbeur
	- o Nombre d'étages théoriques : 2
	- o Pression : 30 psi en tête, perte de charge dans le reste de la colonne : 0,2 psi

### 1.5.5.2.Objectifs

- Débit de résidu (KERO) : 2 005 bbl/d (83,54 bbl/h) volumique standard liquide

Variable d'action : débit d'alimentation (courant 5)

### **1.5.6. Paramètres numériques**

<span id="page-9-1"></span>Les paramètres numériques par défaut pour chaque module sont utilisés.

## <span id="page-9-2"></span>**2. RESULTATS**

### <span id="page-9-3"></span>**2.1. Bilans matière et énergie**

Ce document ne présente que les bilans matière et énergie sur les courants les plus pertinents. ProSimPlus fournit cependant des résultats complets sur tous les courants et sur chaque opération unitaire.

Version : Mars 2024

### Alimentations du procédé :

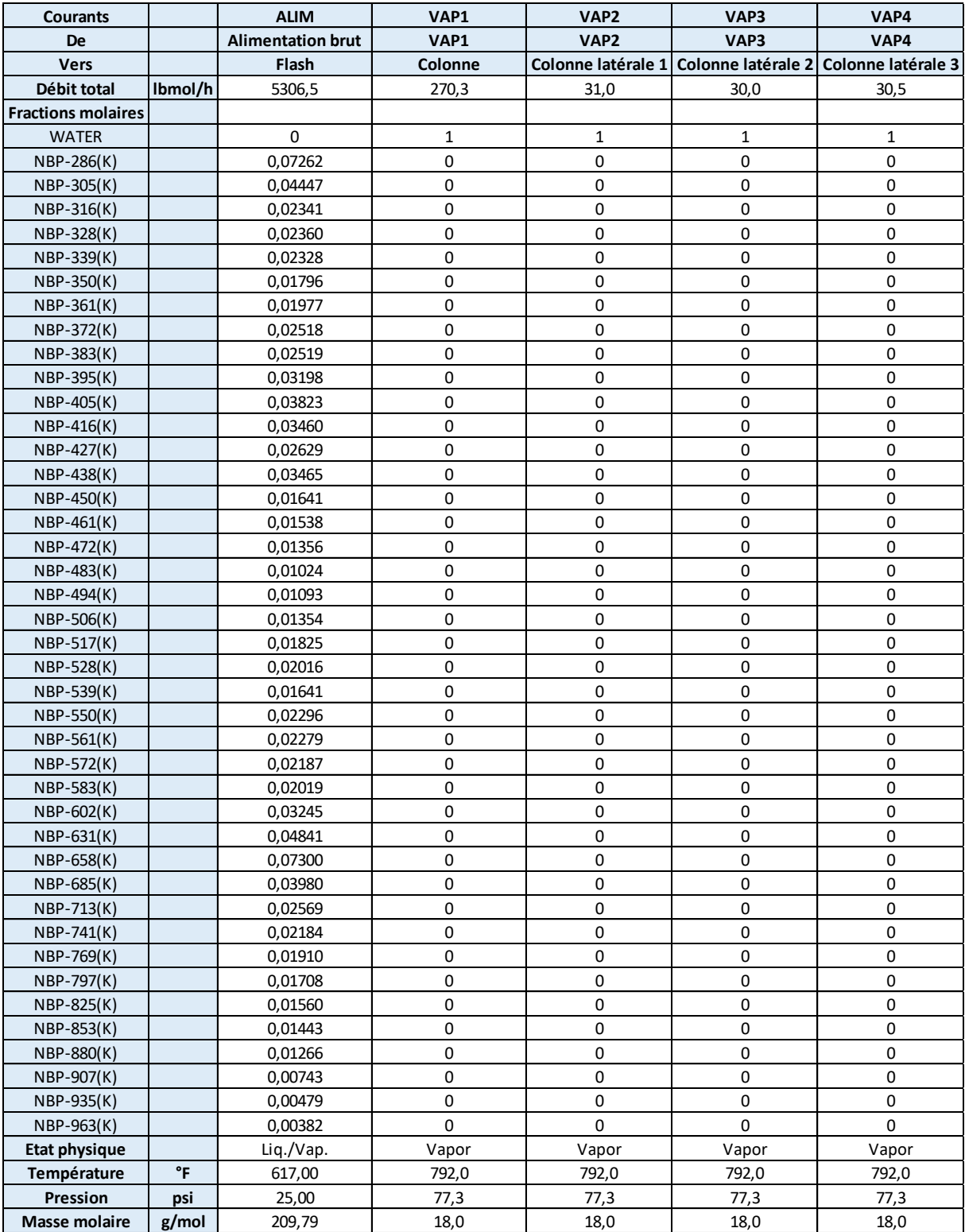

Version : Mars 2024

### Sorties du procédé :

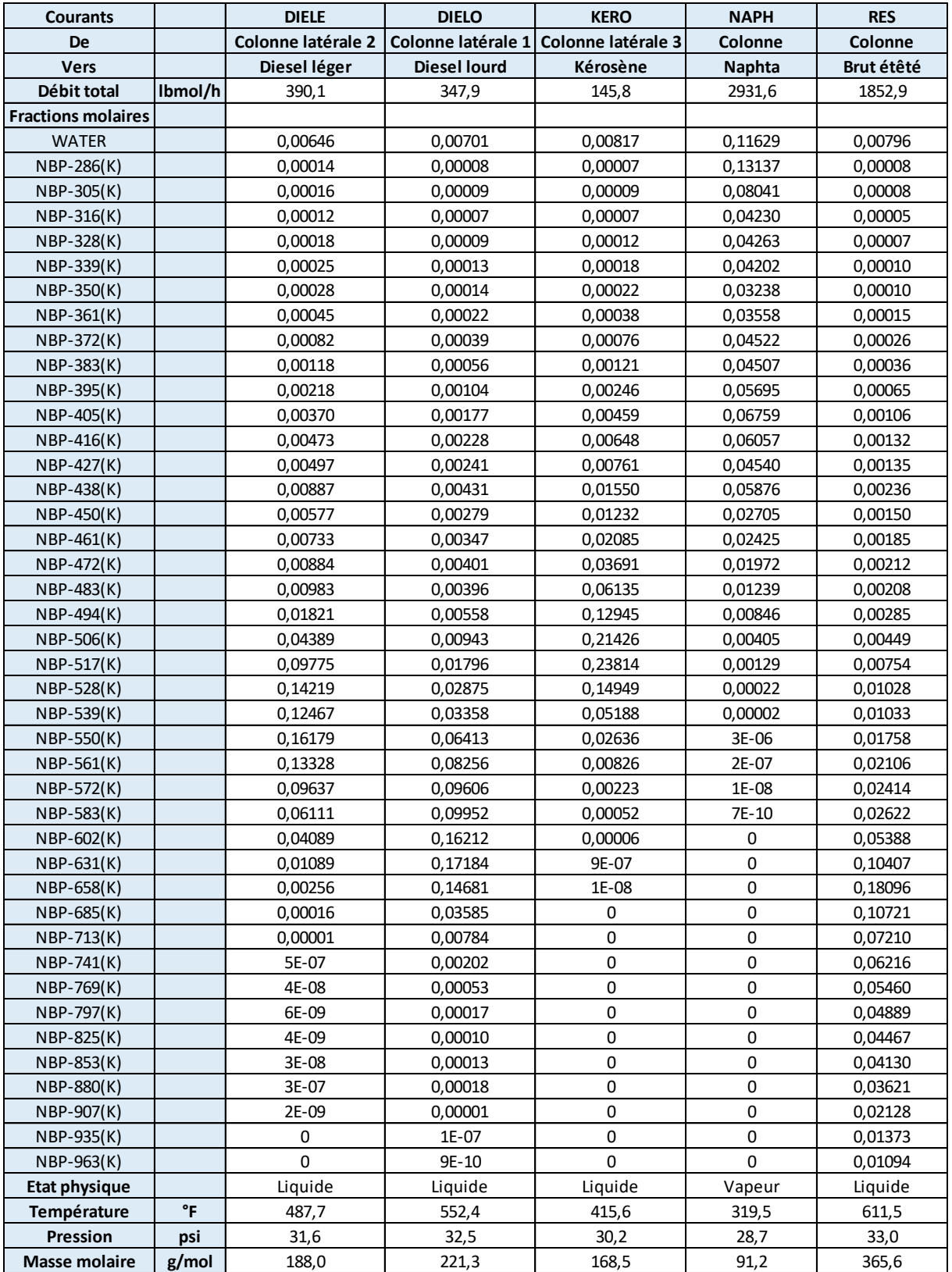

Version : Mars 2024 Page: 13 / 21

### <span id="page-12-0"></span>**2.2. Performances du procédé**

Sous ProSimPlus, il est possible de générer les courbes TBP/ASTM des courants matière du procédé. Pour ce faire, deux solutions sont disponibles :

- Sélectionner l'option pour tracer les courbes TBP/ASTM de tous les courants matière du procédé à la prochaine simulation au niveau de l'onglet « Procédé », comme illustré sur la figure suivante :

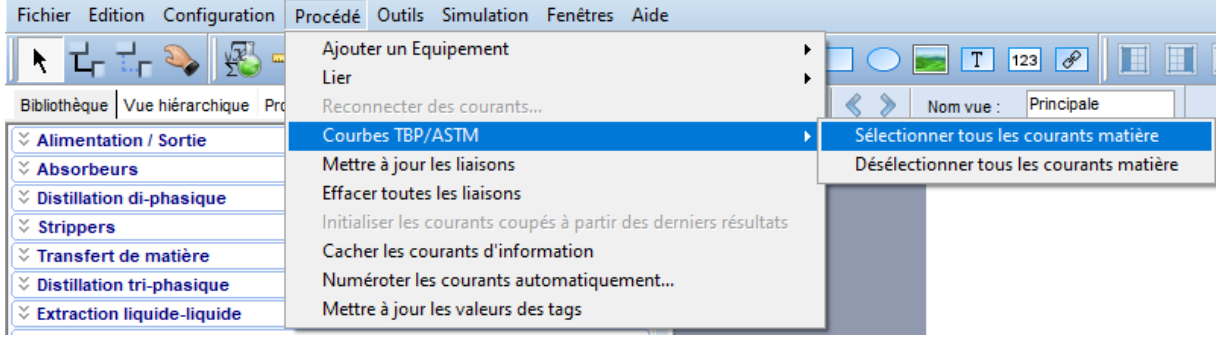

- Cocher la case « Calculer les courbes TBP/ASTM de ce courant » au niveau de la fenêtre de définition du courant matière dont il faut calculer les courbes TBP/ASTM à la prochaine simulation, comme illustré sur la figure suivante :

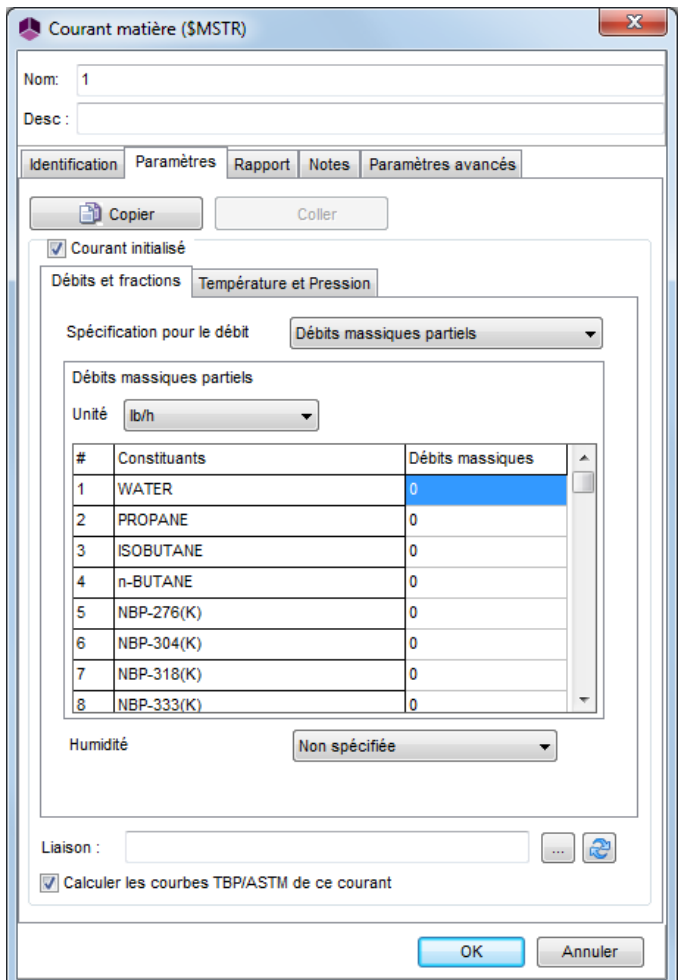

Pour atteindre cette option, il faut cocher la case « Courant initialisé » puis la décocher une fois la case « Calculer les courbes TBP/ASTM de ce courant » cochée.

La figure suivante illustre sur un même graphique les courbes TBP à 760 mmHg du pétrole brut entrant dans la colonne principale et celles des coupes obtenues :

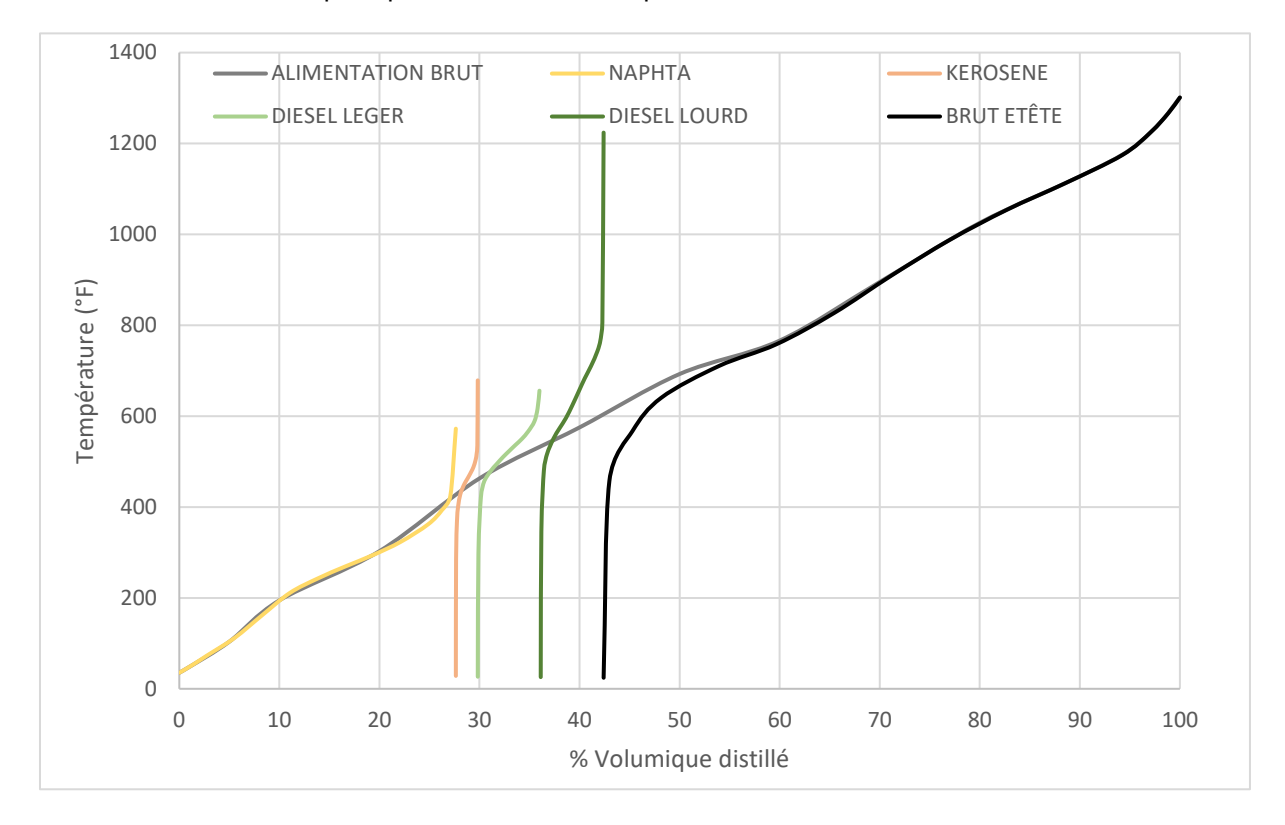

Version : Mars 2024 Page: 15 / 21

# <span id="page-14-0"></span>**2.3. Profils des colonnes**

Les profils de colonne sont obtenus après la simulation dans la fenêtre de configuration de la colonne, sous l'onglet « Profils » (comme illustré ci-dessous dans le cas de la colonne). Un double-clic sur le profil souhaité génère le graphique.

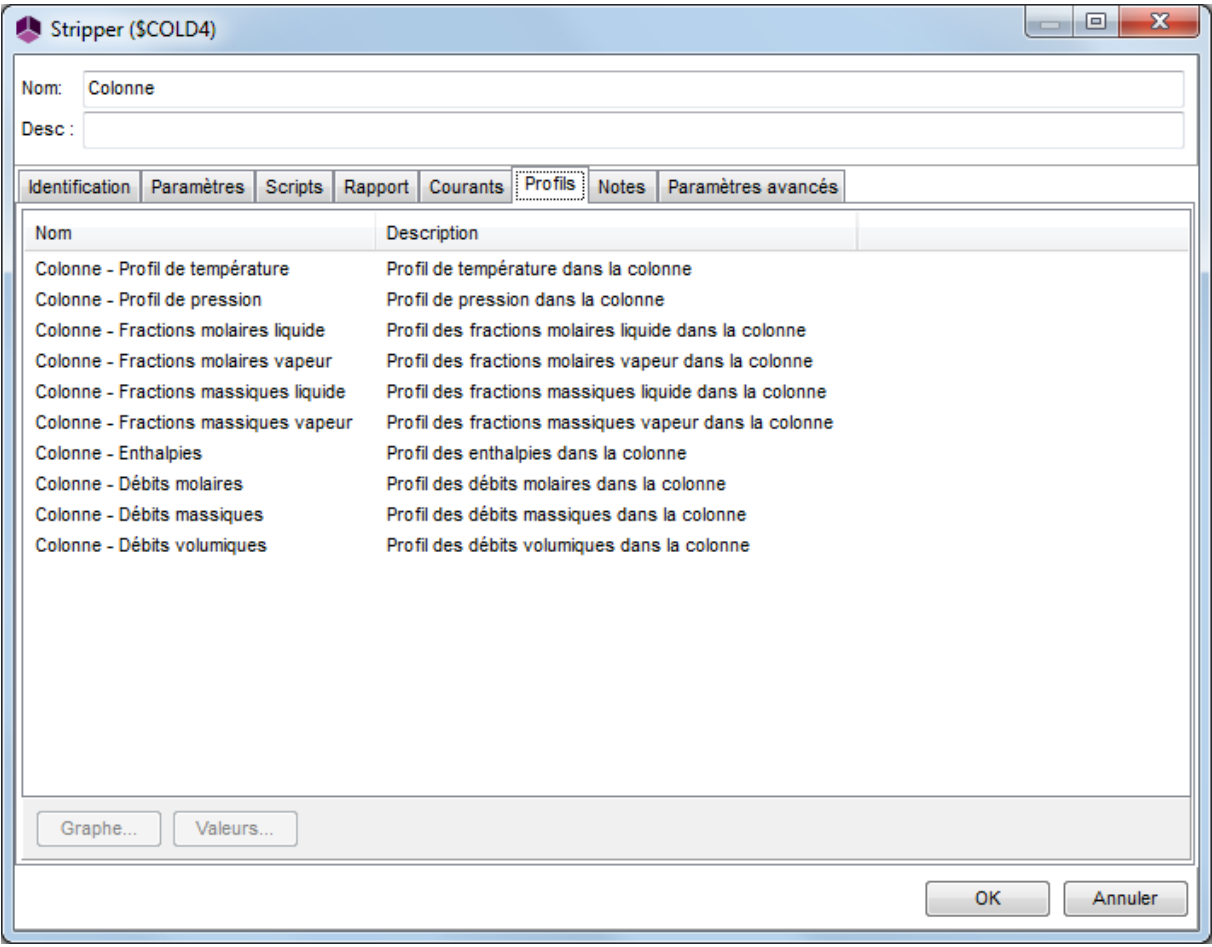

Remarque : dans ProSimPlus, les étages des colonnes sont numérotés de haut en bas (le premier plateau correspond au condenseur, le dernier au rebouilleur).

Version : Mars 2024 Page: 16 / 21

#### Colonne :

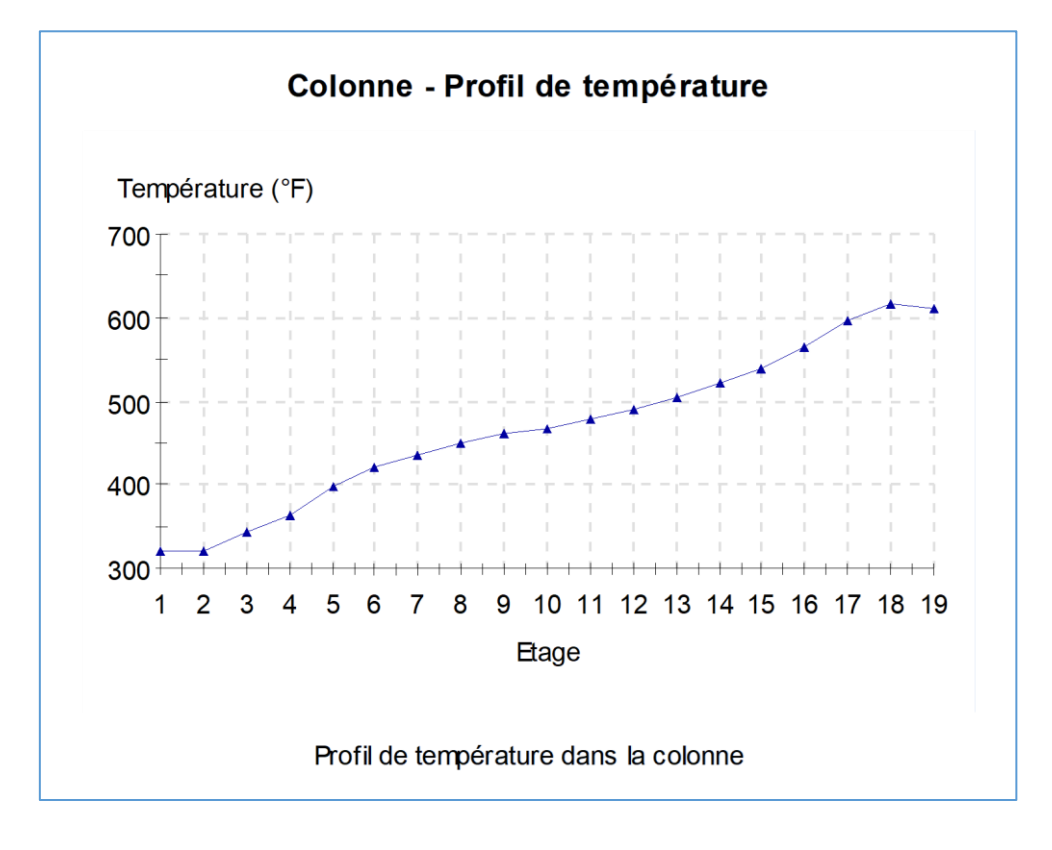

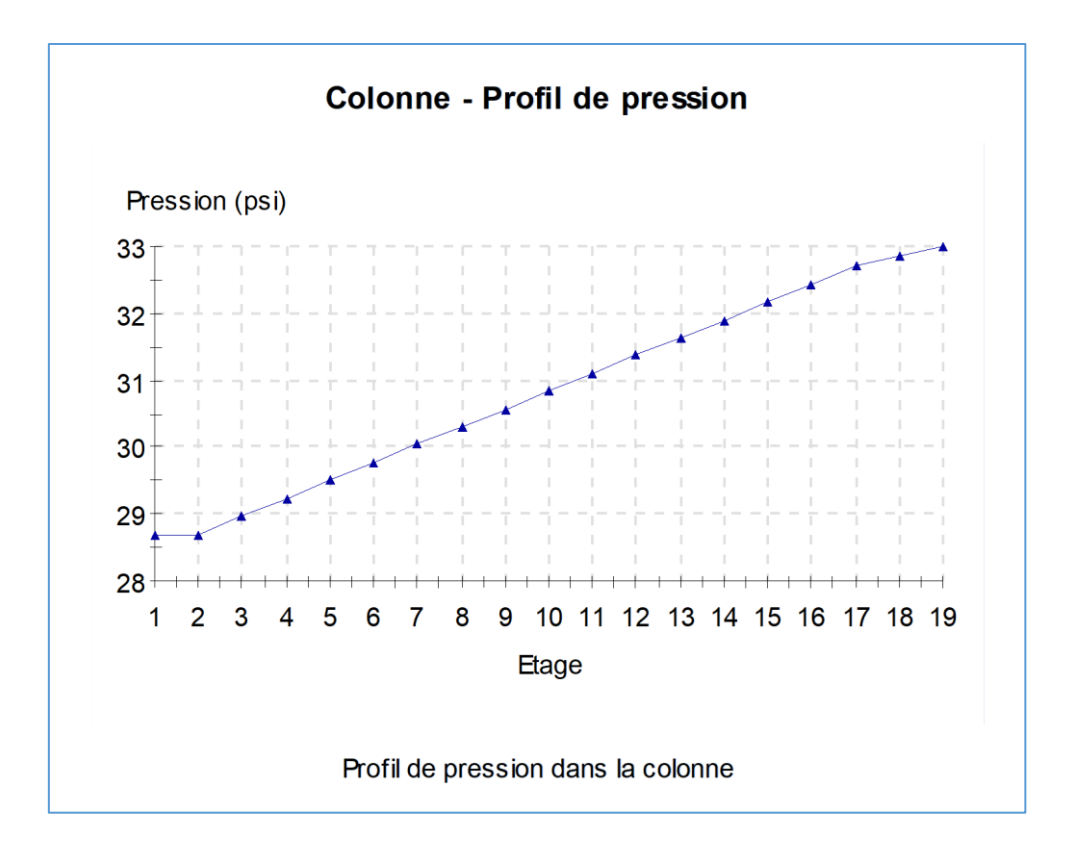

#### Version : Mars 2024 Page: 17 / 21

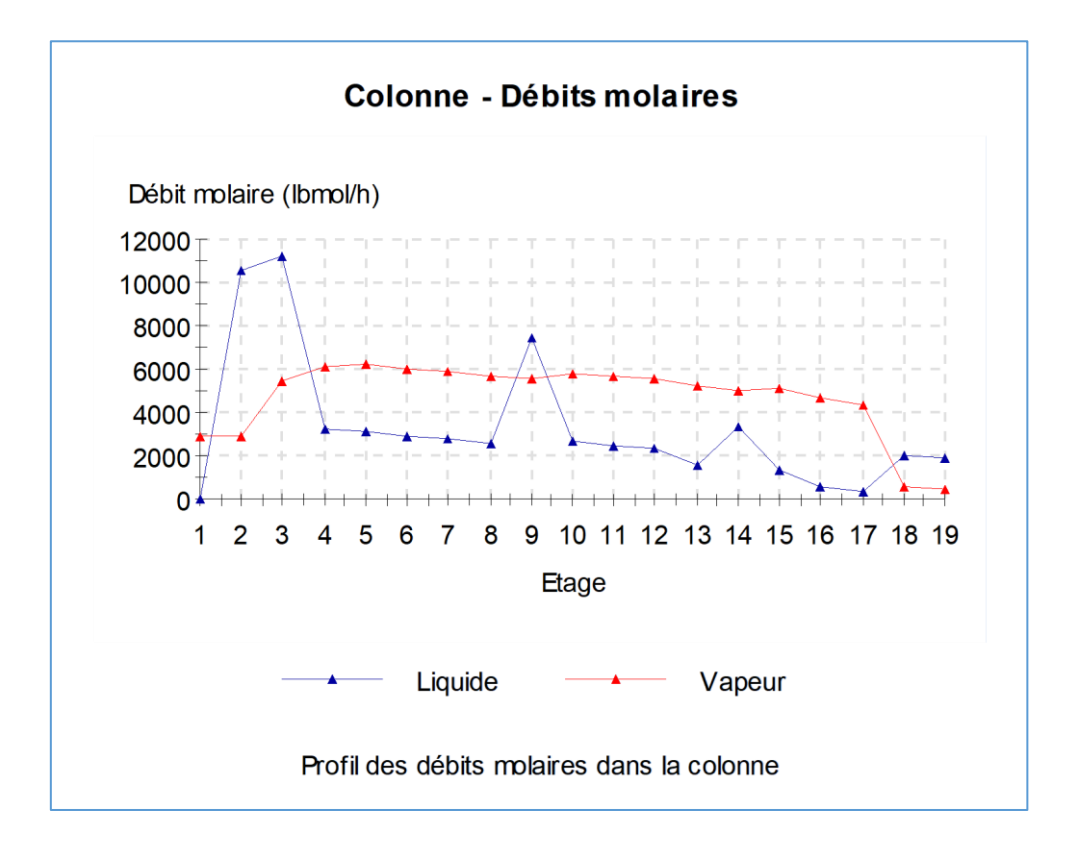

#### Colonne latérale 1 :

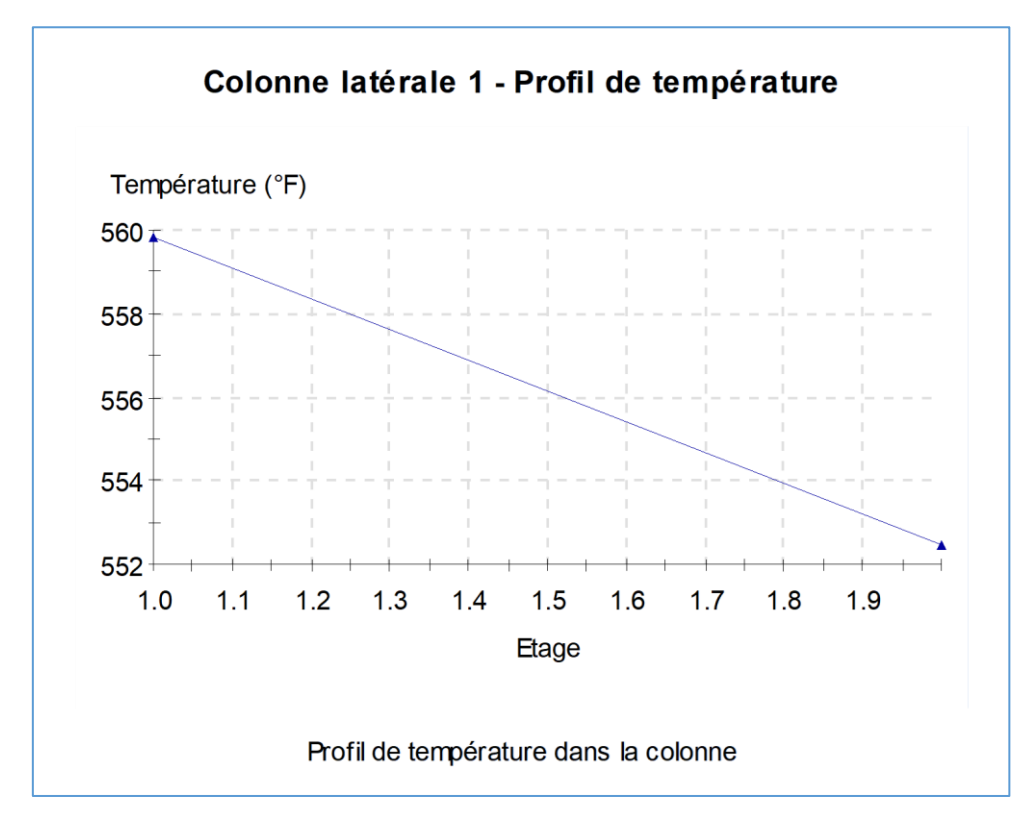

#### Version : Mars 2024 Page: 18 / 21

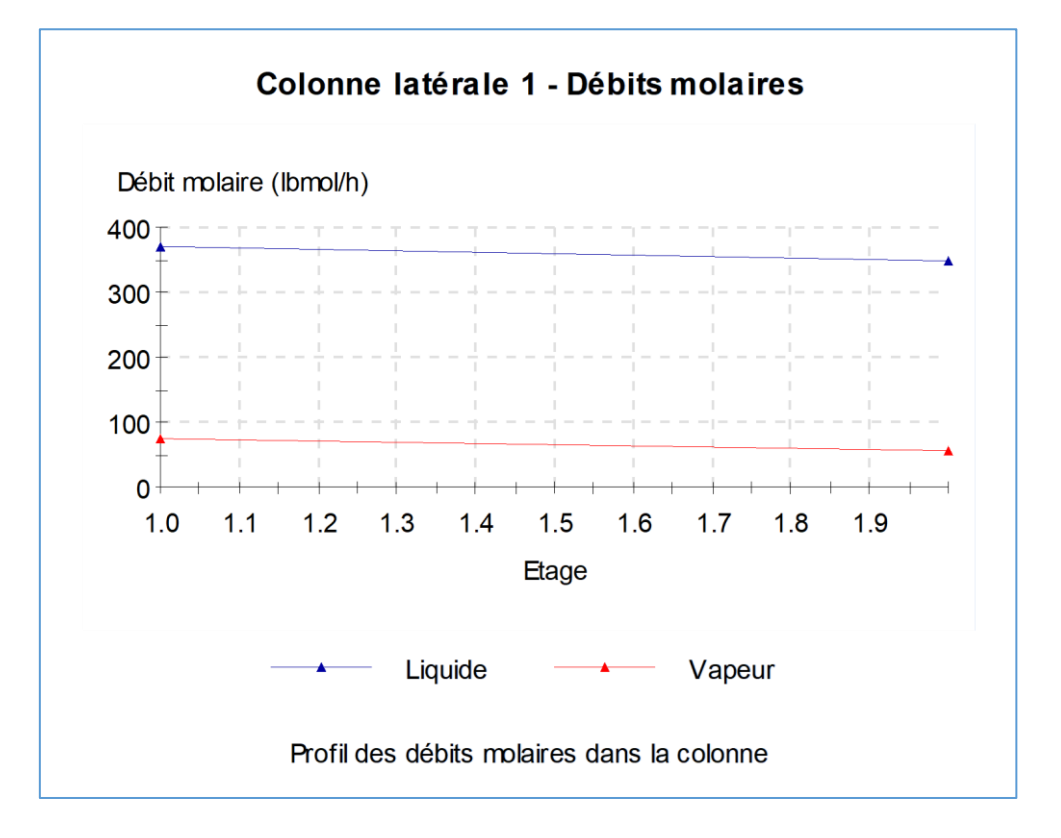

Colonne latérale 2 :

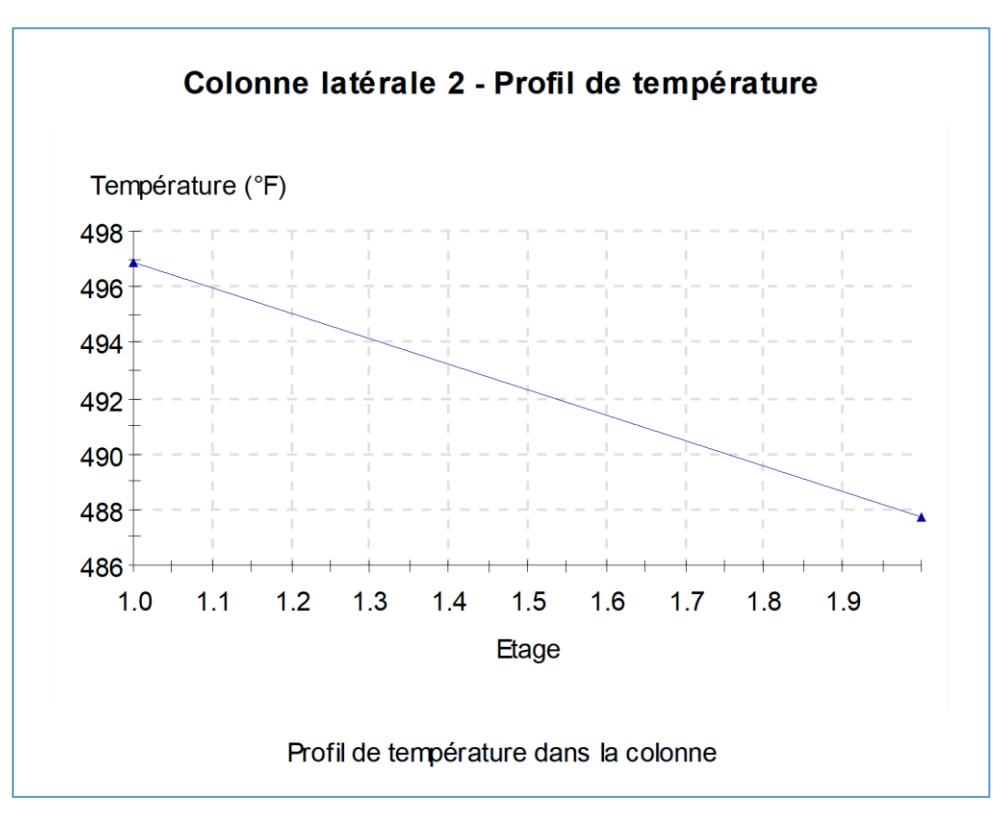

#### Version : Mars 2024 Page: 19 / 21

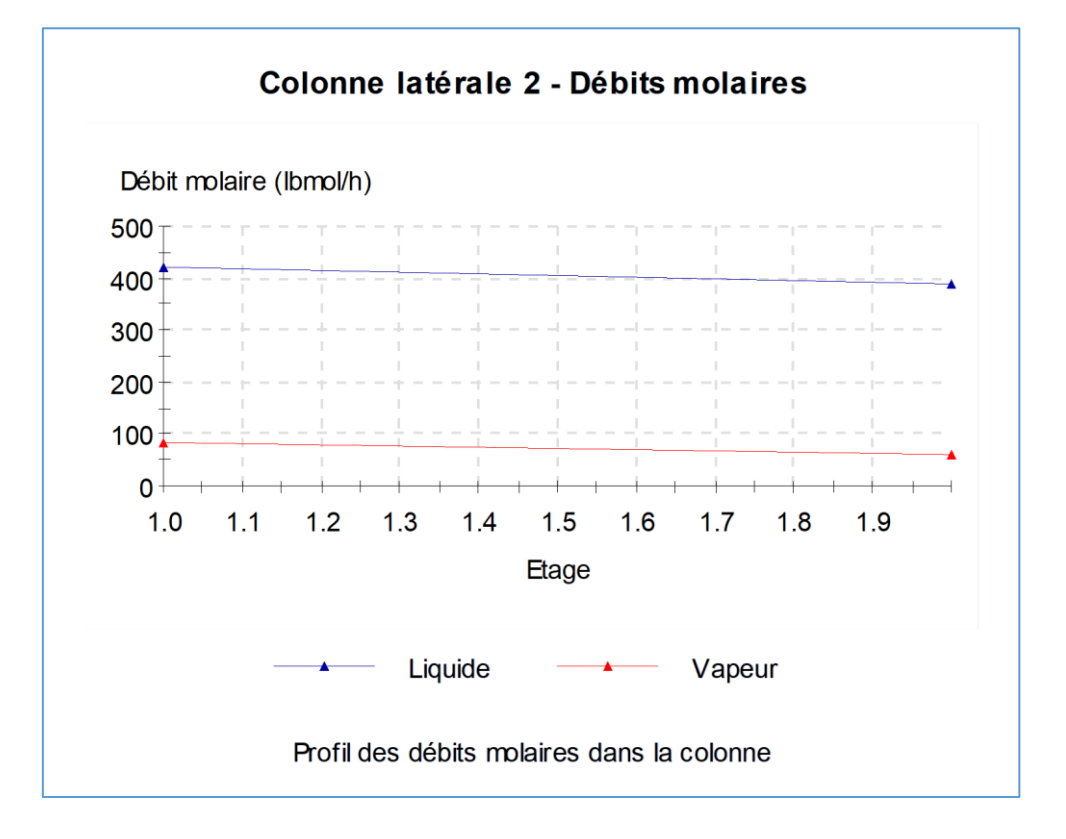

Colonne latérale 3 :

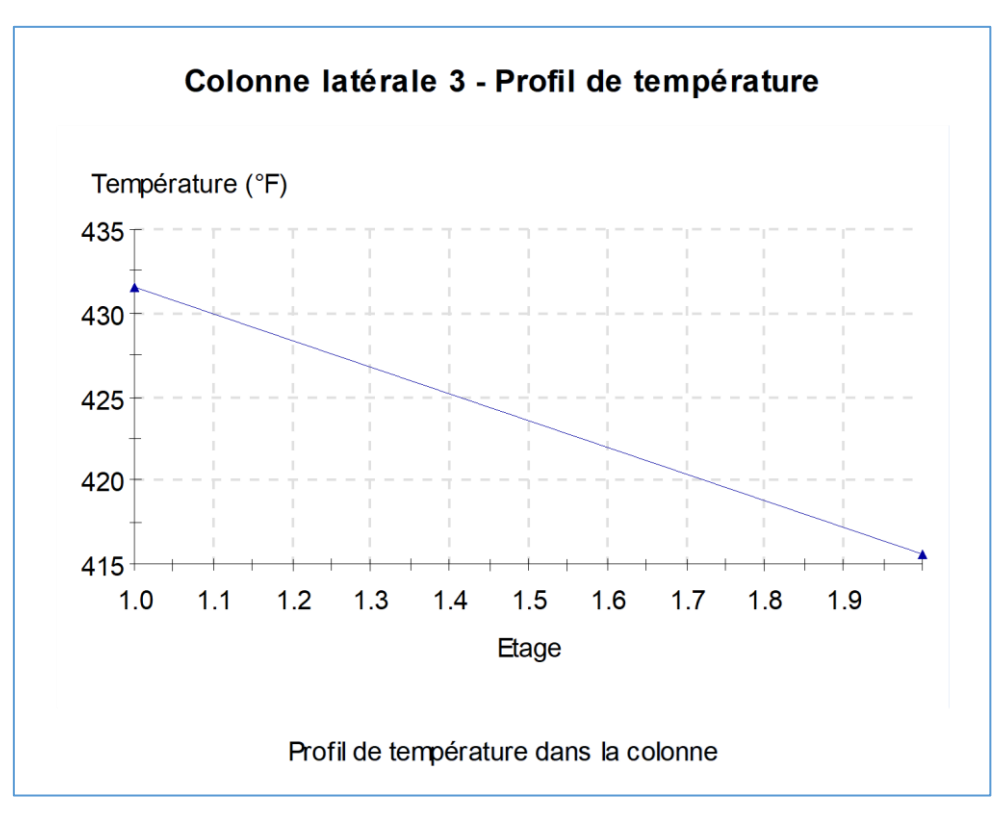

#### Version : Mars 2024 Page: 20 / 21

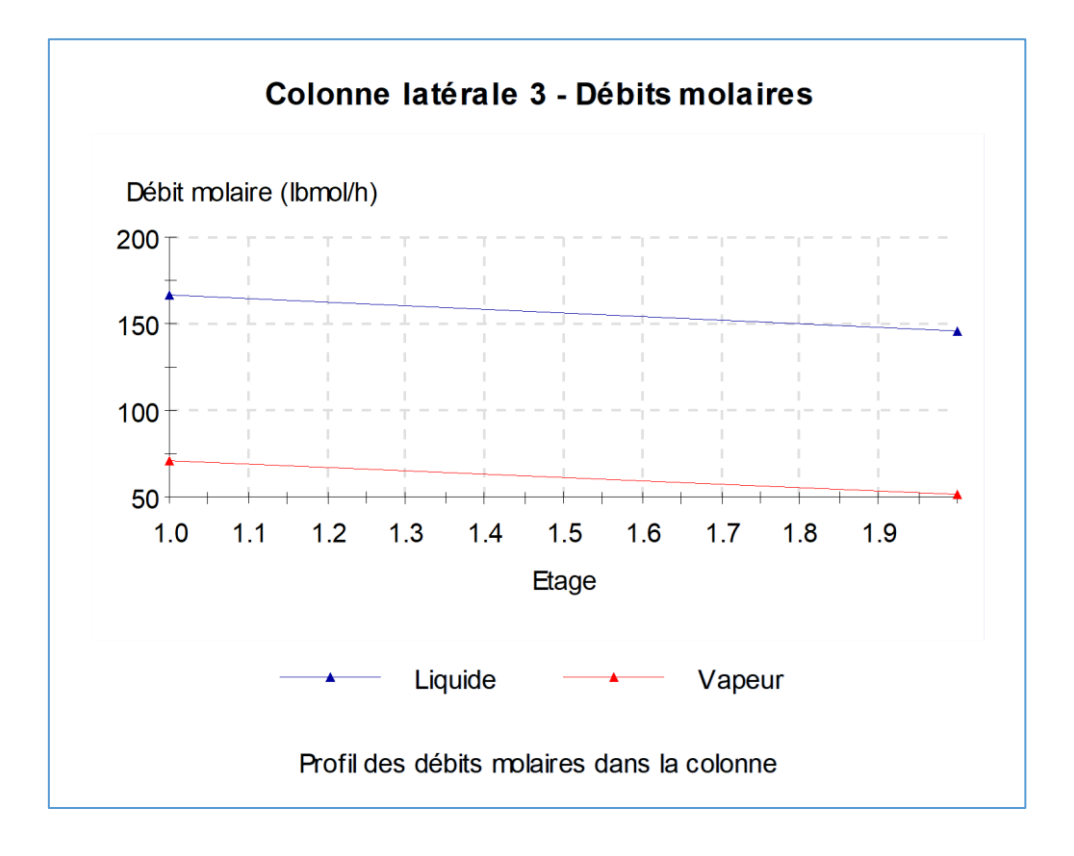

Version : Mars 2024 Page: 21 / 21

# <span id="page-20-0"></span>**BIBLIOGRAPHIE**

[SIM84] Simulation Sciences Inc., Cooling Distribution on Heavy Ends Cuts, SimSci Process – Technical Bulletin #34 (1984).